### AutoYaST を使ってみた !

2015-10-25 OSC 2015 Tokyo/Fall

ribbon@users.sourceforge.jp

## お品書き

- AutoYaST って何?
- とりあえずできていること
- 今後の予定

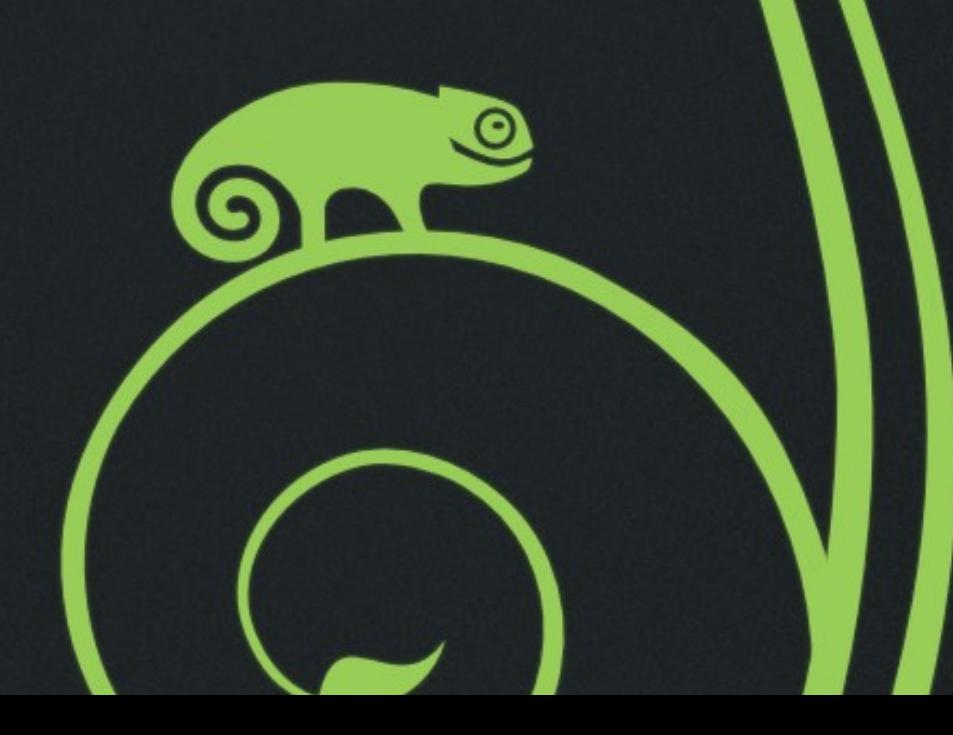

## お品書き

- AutoYaST って何?
- とりあえずできていること
- 今後の予定

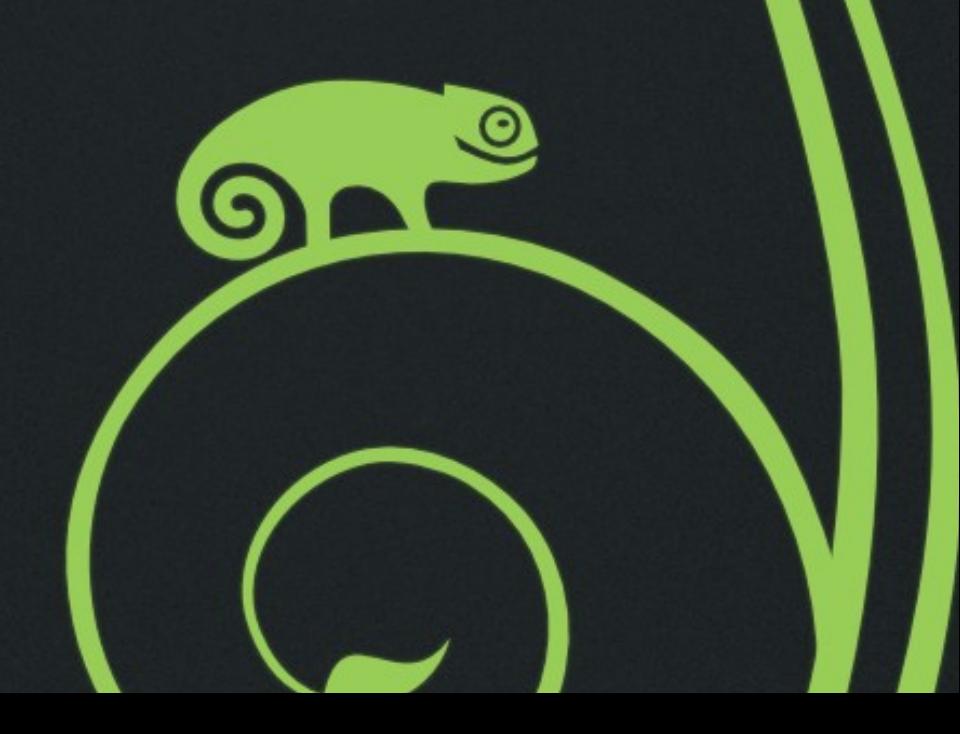

## 1台ならいいけれど

 $\odot$ 

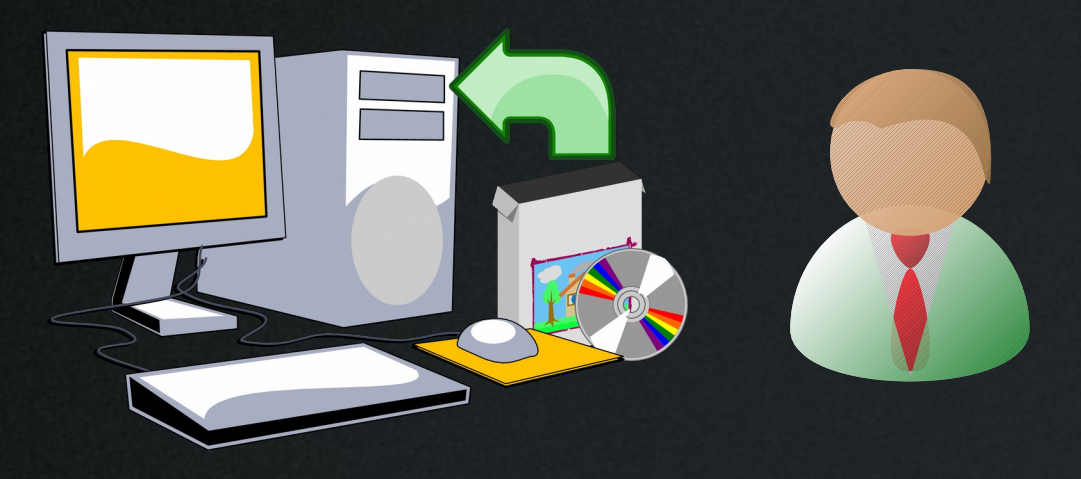

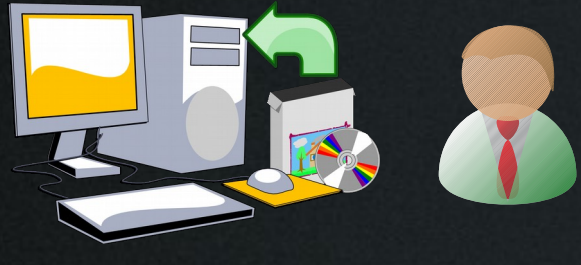

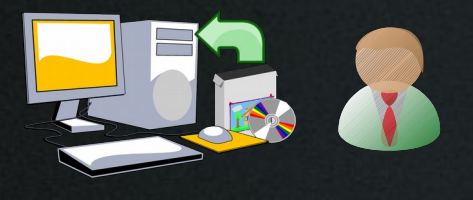

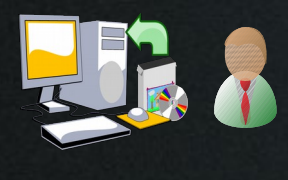

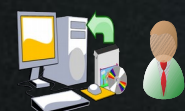

## 機械ができることはやらせる

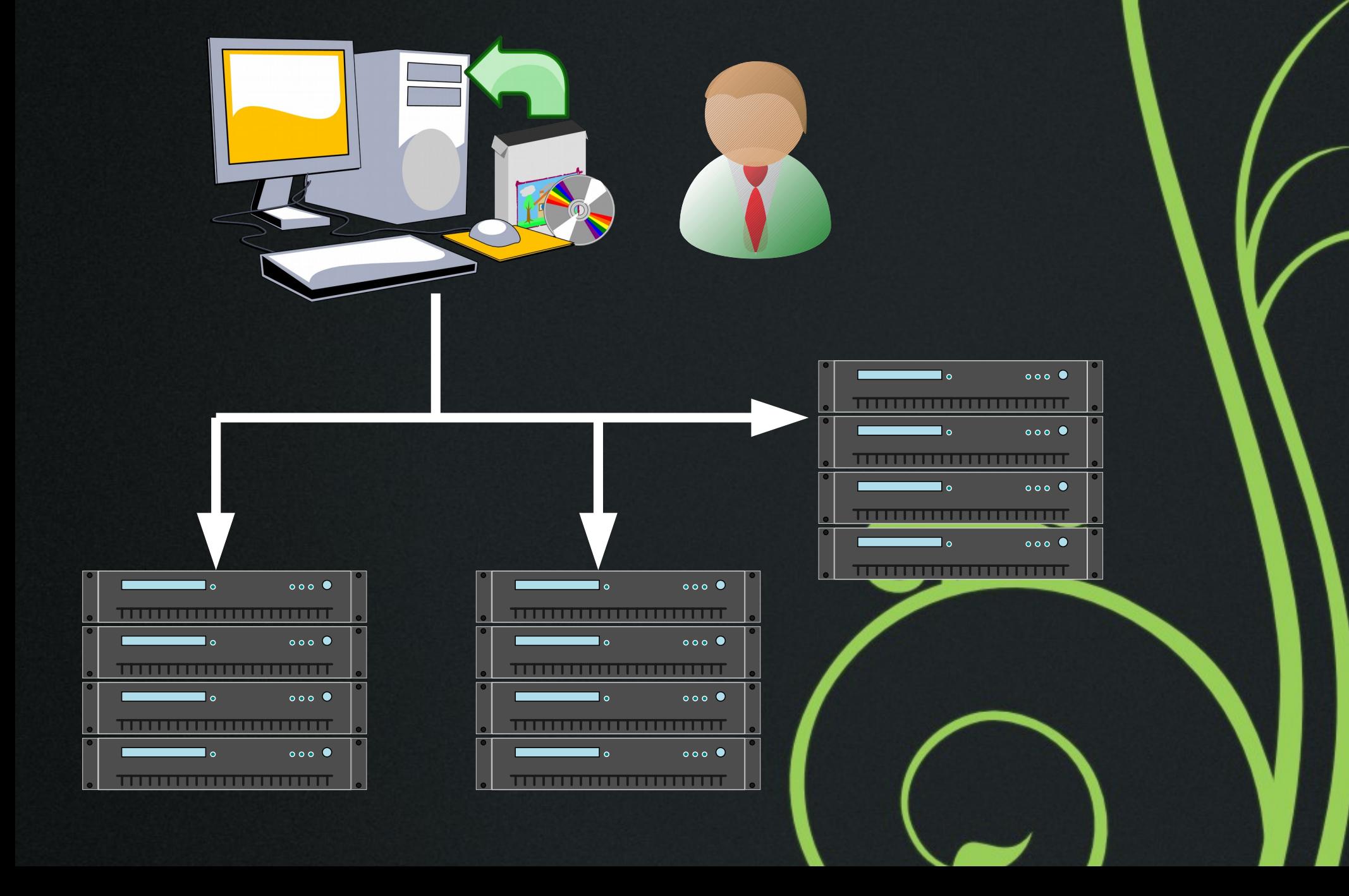

- AutoYaST って何? • SUSE Linux/openSUSE を自動的にインスト ールするための仕組み
- KickStart と同じようなもの
- インストール時の手動入力を全部代行
- •単にインストールだけではなく、グループ単 位でのインストール、個別マシンへの差分適 用なども可能

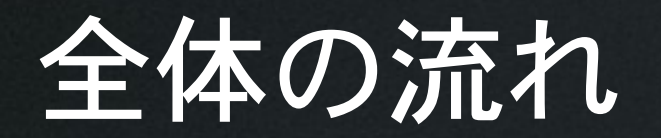

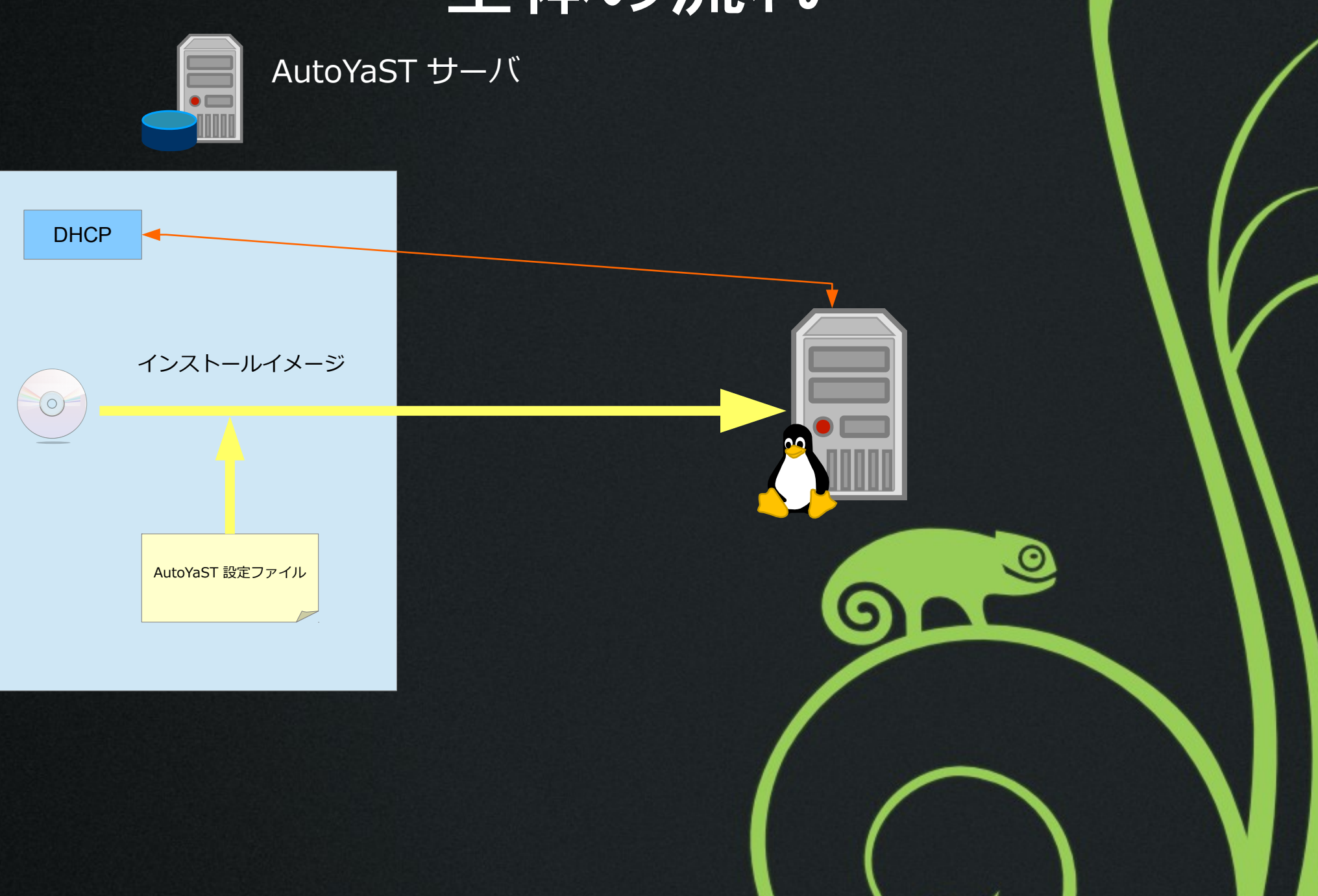

## お品書き

- AutoYaST って何?
- とりあえずできていること
- 今後の予定

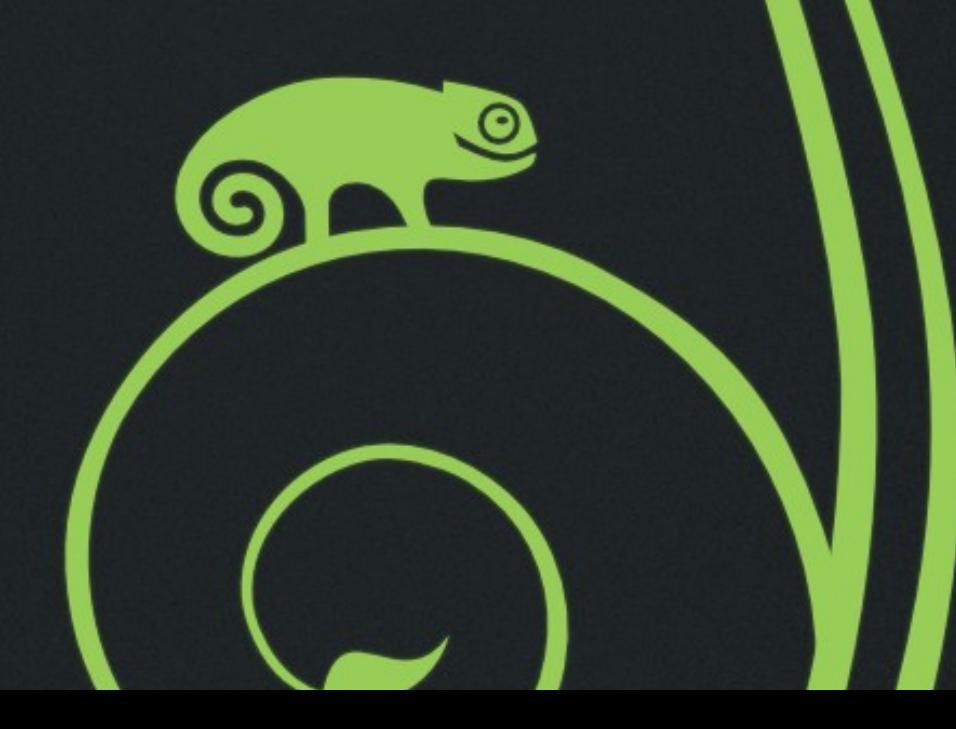

### テストしてみました

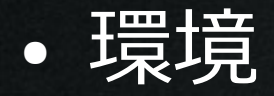

- openSUSE 13.2 i586 をインストールする
- DHCP サーバはルータ
- PXE ブートはせず、 DVD で起動
- AutoYaST サーバも openSUSE 13.2

### テストの流れ ● インストールサーバを作る イメージをサーバにコピーする ftp/tftp サーバを用意する

- 設定ファイルを作る YaST で作る ファイルを所定の位置に置く
- 実行 !

ブート時にパラメータを指定する

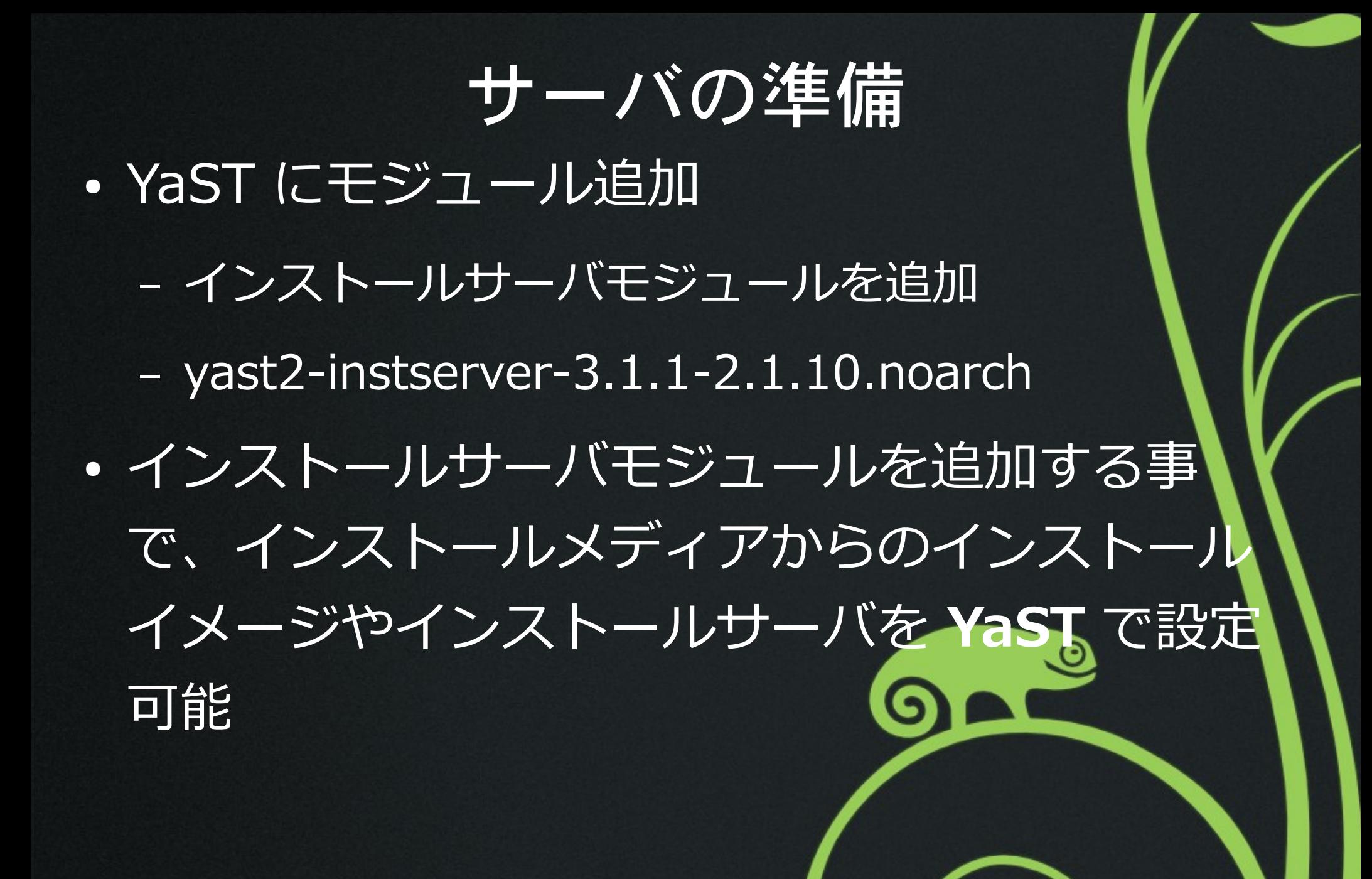

### 追加されたメニュー

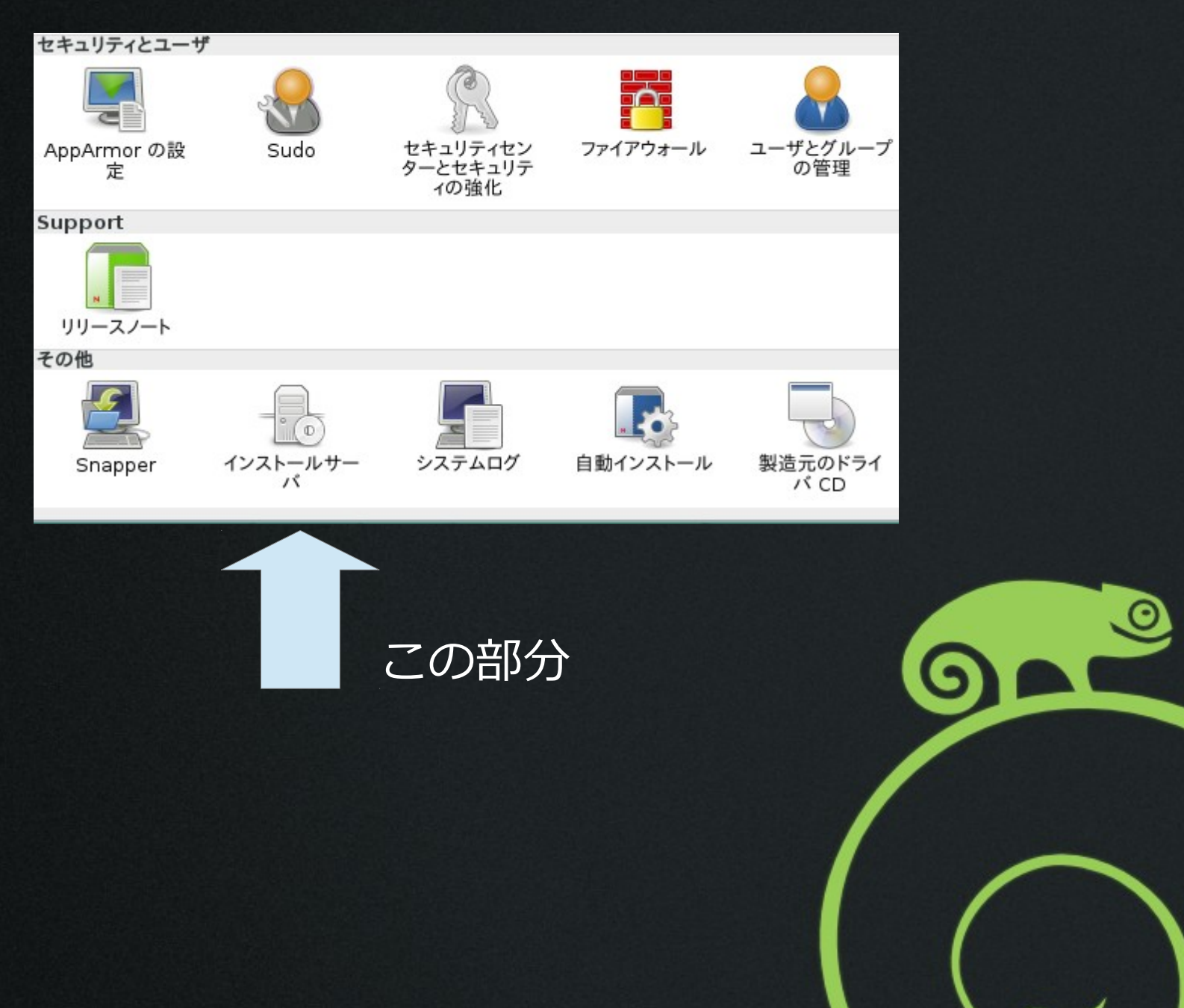

インストールサーバの設定(

### 今回は FTP サーバを

選択

インストールサーバ - YaST

 $\Box$   $\times$ 

初期セットアップ -- 初期セットアップ<br>サーバオプションのうちのいずれか 1 つを選択し、リボジトリ全体がローカルシステム上の どこで提供される... 続きます

○ HTTP リポジトリとして設定する (C)

● FTP リポジトリとして設定する (C)

○ NFS リポジトリとして設定する (C)

□ ネットワークサービスを設定しない (W)

リポジトリを設置するディレクトリ (R):

/srv/install

ディレクトリを選択する (D)

? ヘルプ

U

戻る (B) **回中止(R)** 

次へ(N)

## インストールサーバの設定(2)

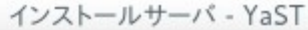

### インストールサーバ -- FTP

E

この設定を完了するには、FTP サーバを インストールして動作させる必要があります。選択したソフトウエアリ... 続きます

FTP サーバのルートディレクトリ (F):

/srv/ftp

ディレクトリ別名 (D):

inst

ファイアウオールの設定

ファイアウオールの詳細 (D)...

戻る(B)

次へ(N)

 $\Box$   $\times$ 

ファイアウオールは無効に設定されています

□ ファイアウオールでポートを開く (F)

? ヘルプ **◎中止(R)** 

インストールサーバの設定 (3)

### 新規リポジトリを

追加する

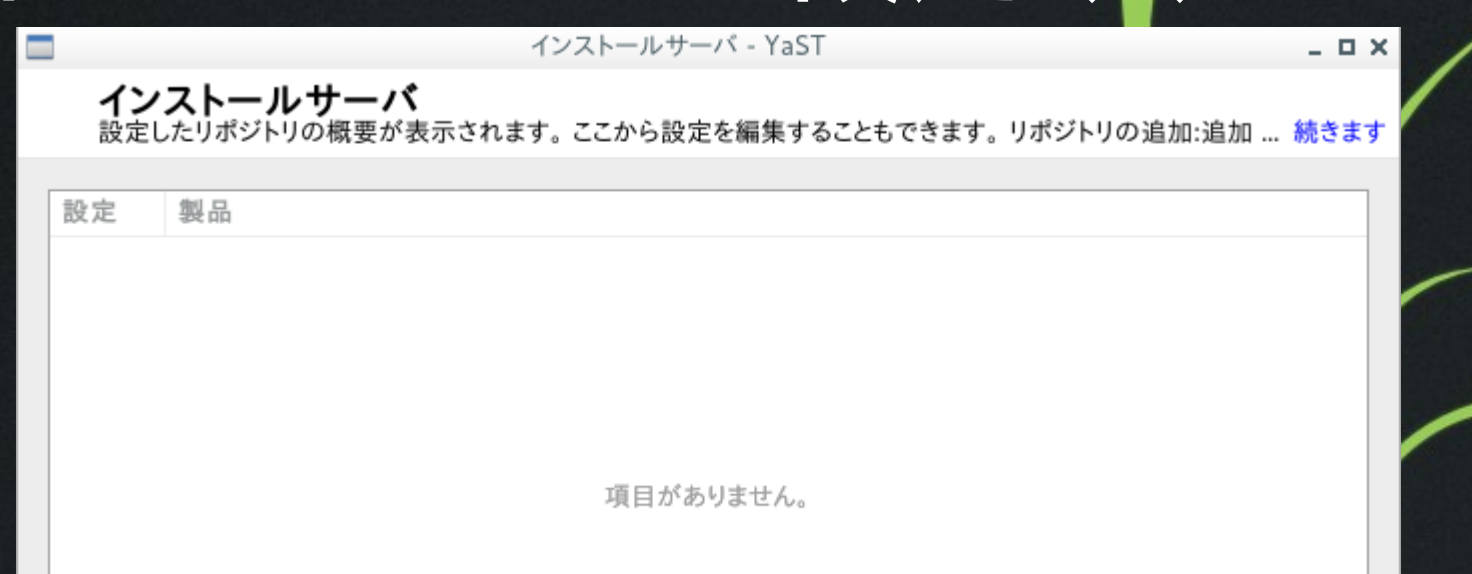

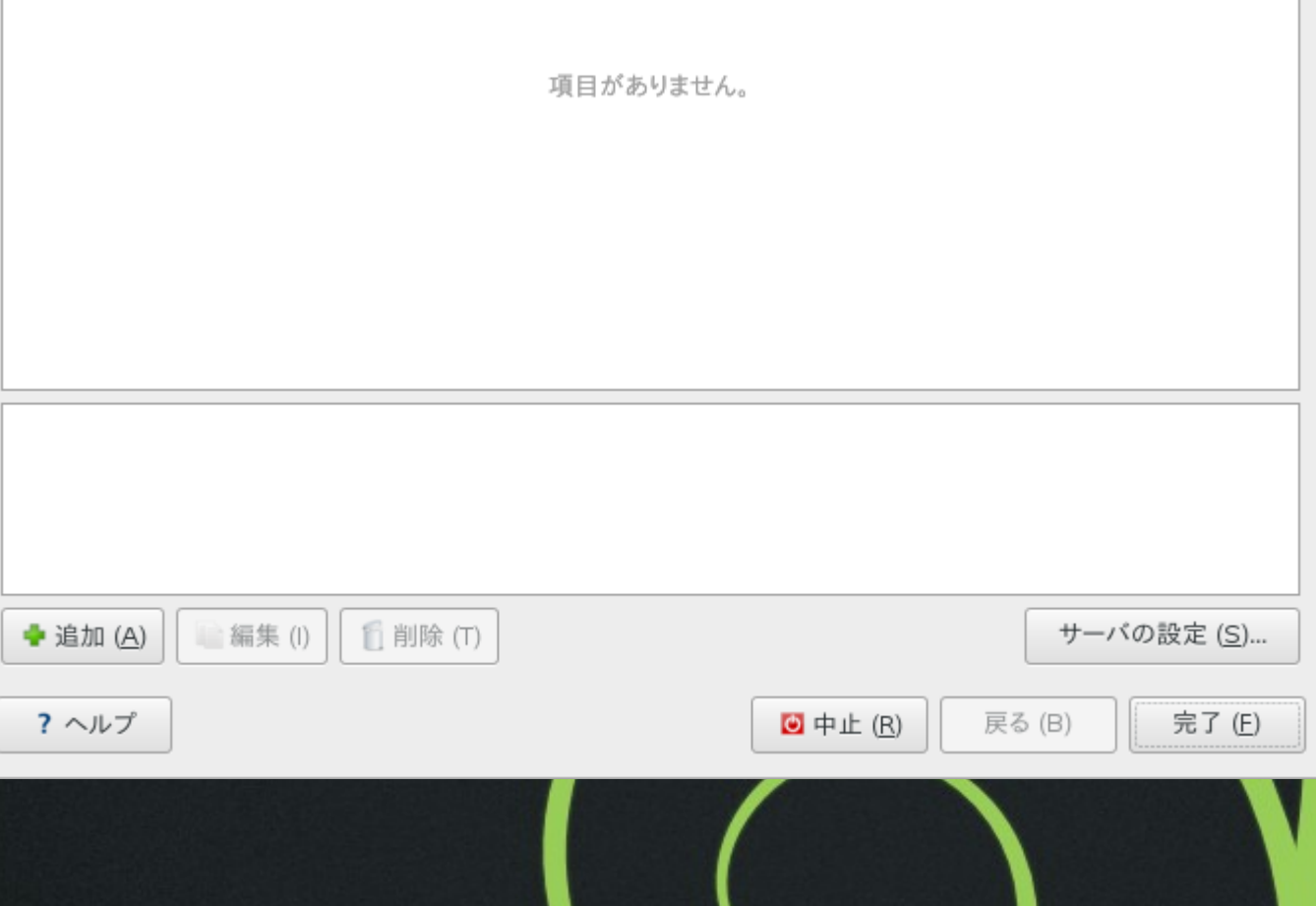

インストールサーバの設定 (4)

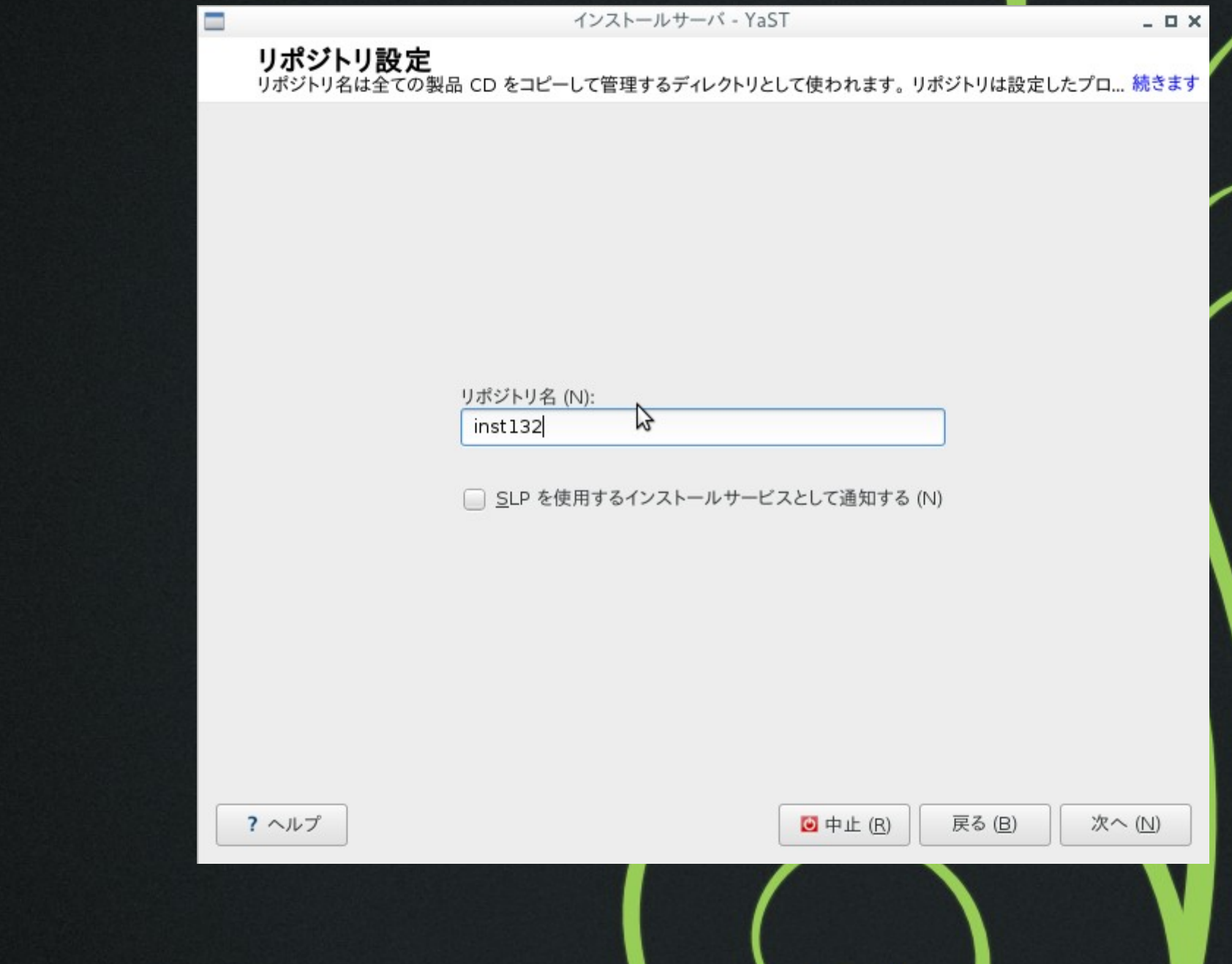

インストールサーバの設定(5)

### DVD を選択する

インストールサーバ - YaST

リポジトリ設定

Е

一覧からコピー元のドライブを選択し、製品の 1 枚目のメディアを挿入してください。次へ を押すと、メディア... 続きます

### ● CD または DVD メディアを読み込む (C)

データソース (S) OEMU DVD-ROM (/dev/sr0) ▼

○ ISO イメージを使用する (I)

CD イメージがあるディレクトリ (R):

ディレクトリを選択する (D)

 $\gamma$ 

? ヘルプ

**◎中止(R)** 戻る(B)

次へ(N)

 $\Box$   $\times$ 

インストールサーバの設定 (6)

DVD を入れて、 サーバにイメージを インストール

E

 $\overline{\mathbf{?}}$ 

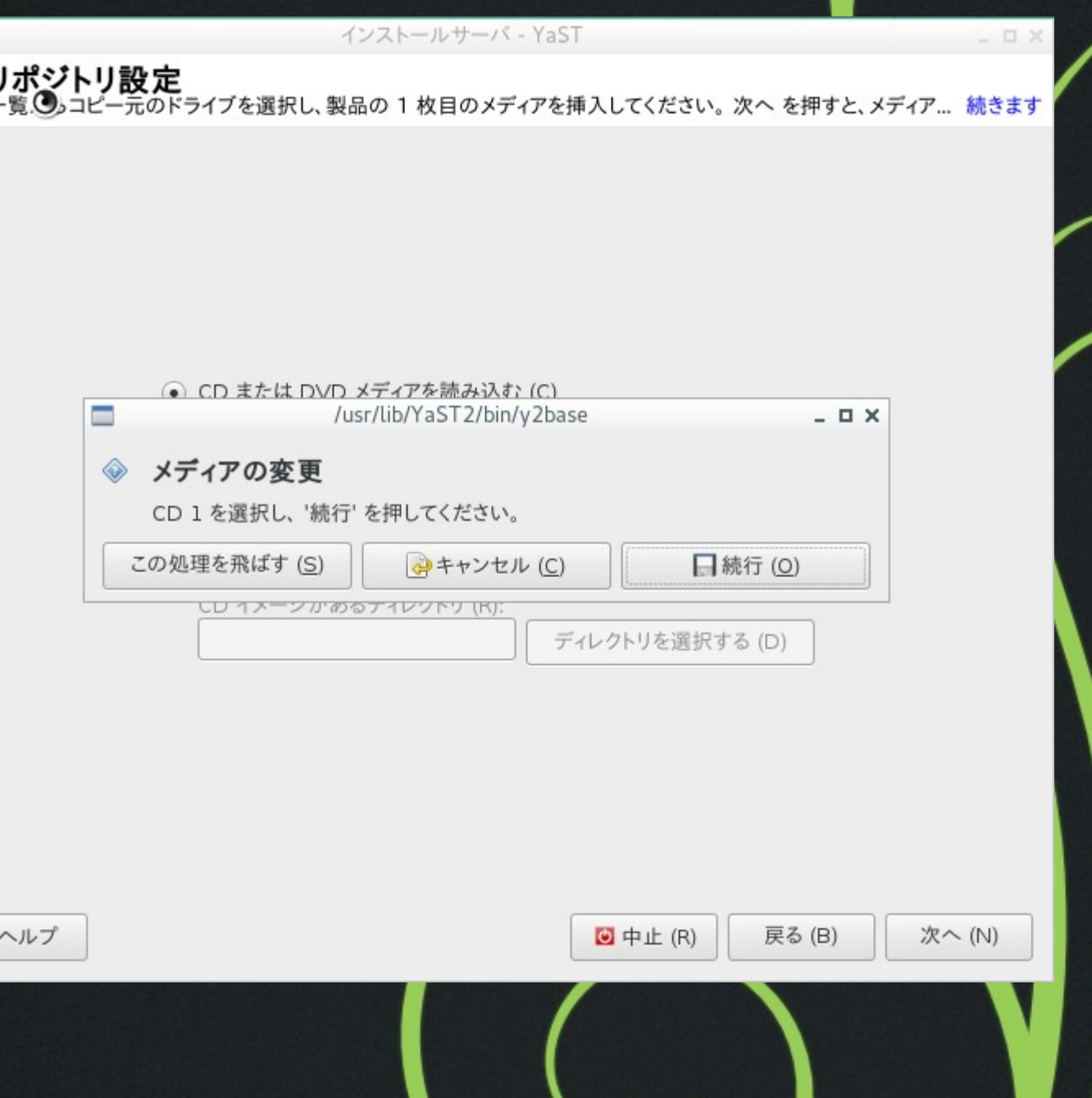

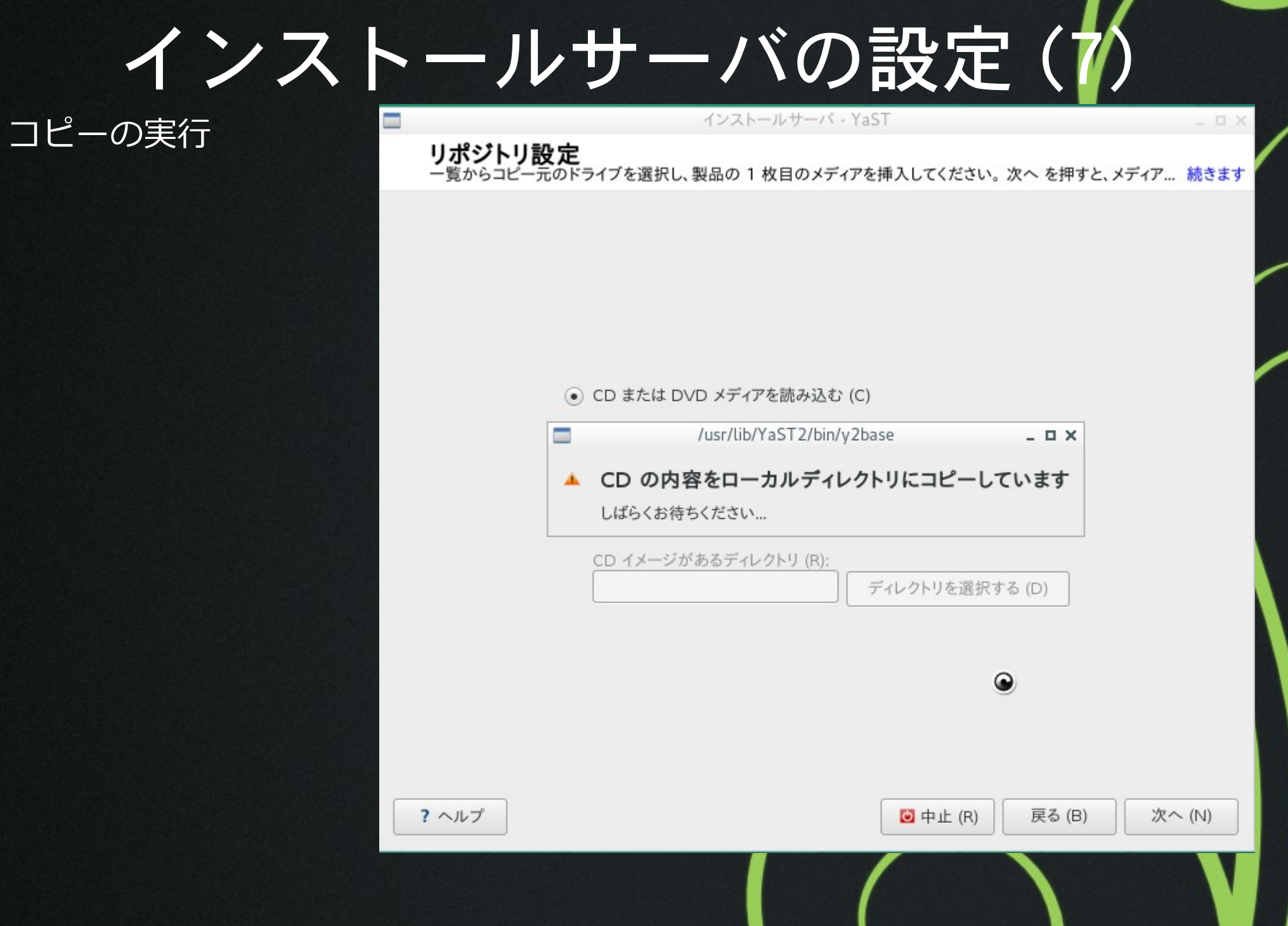

 $\overline{\phantom{a}}$ 

インストールサーバの設定 (8)

Ξ

● できあがり

インストールサーバ - YaST

**インストールサーバ**<br>設定したリポジトリの概要が表示されます。 ここから設定を編集することもできます。 リポジトリの追加:追加 ... 続きます

 $\Box$   $\times$ 

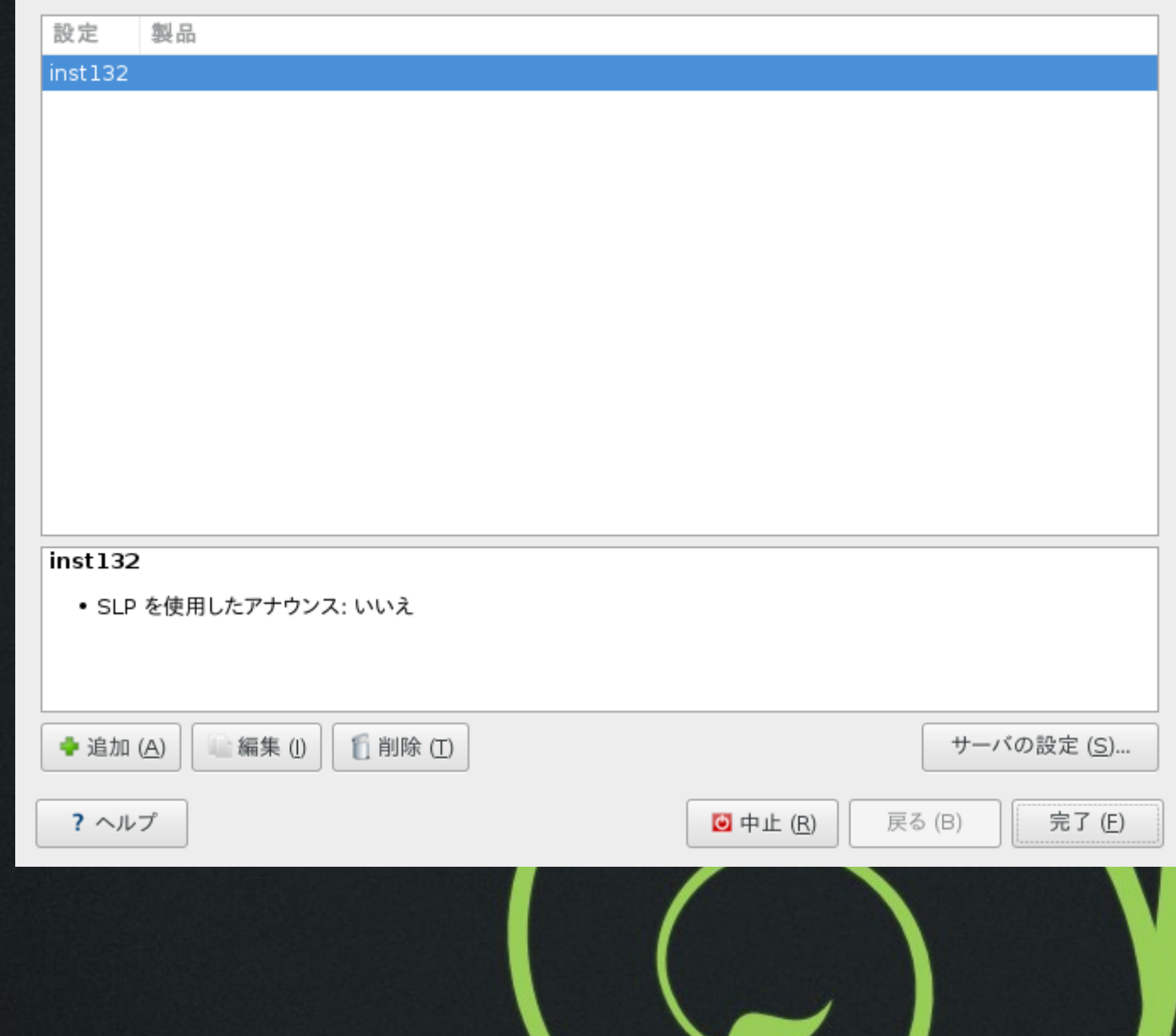

# 設定ファイルの作り方

- 記述形式は XML
- 手動でインストールするときに作る →この方法はうまくいかない (あとで説明 • YaST→ 自動インストール で手動で作成する
	- →注意事項はあるがこちらでやるしかない
- XML ファイルを直接書く →非常に困難かと

### 設定ファイル作成の流れ • ひな形となるインストール済みサーバが必要

- 一旦手動でインストールする
- 各種設定を行っておく
- YaST→ 自動インストール
- 現在の設定を取り込み
- 取り込めない項目を手動で追加
- · AutoYaST サーバに設定ファイルをコピー
	- 所定の位置に格納

## 設定ファイルの作成 (1)

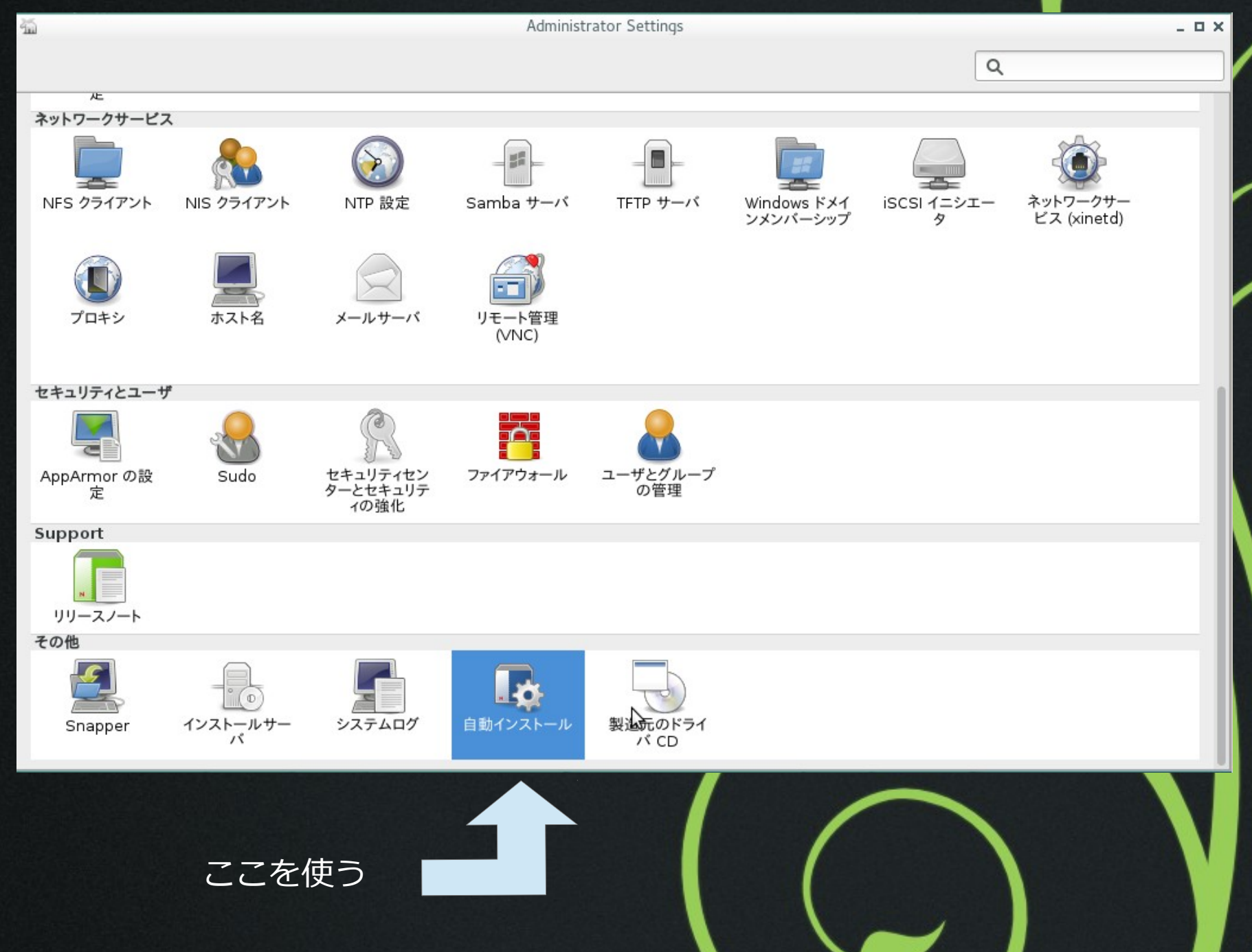

## 設定ファイルの作成 (2)

参照プロファイル の作成を選ぶ

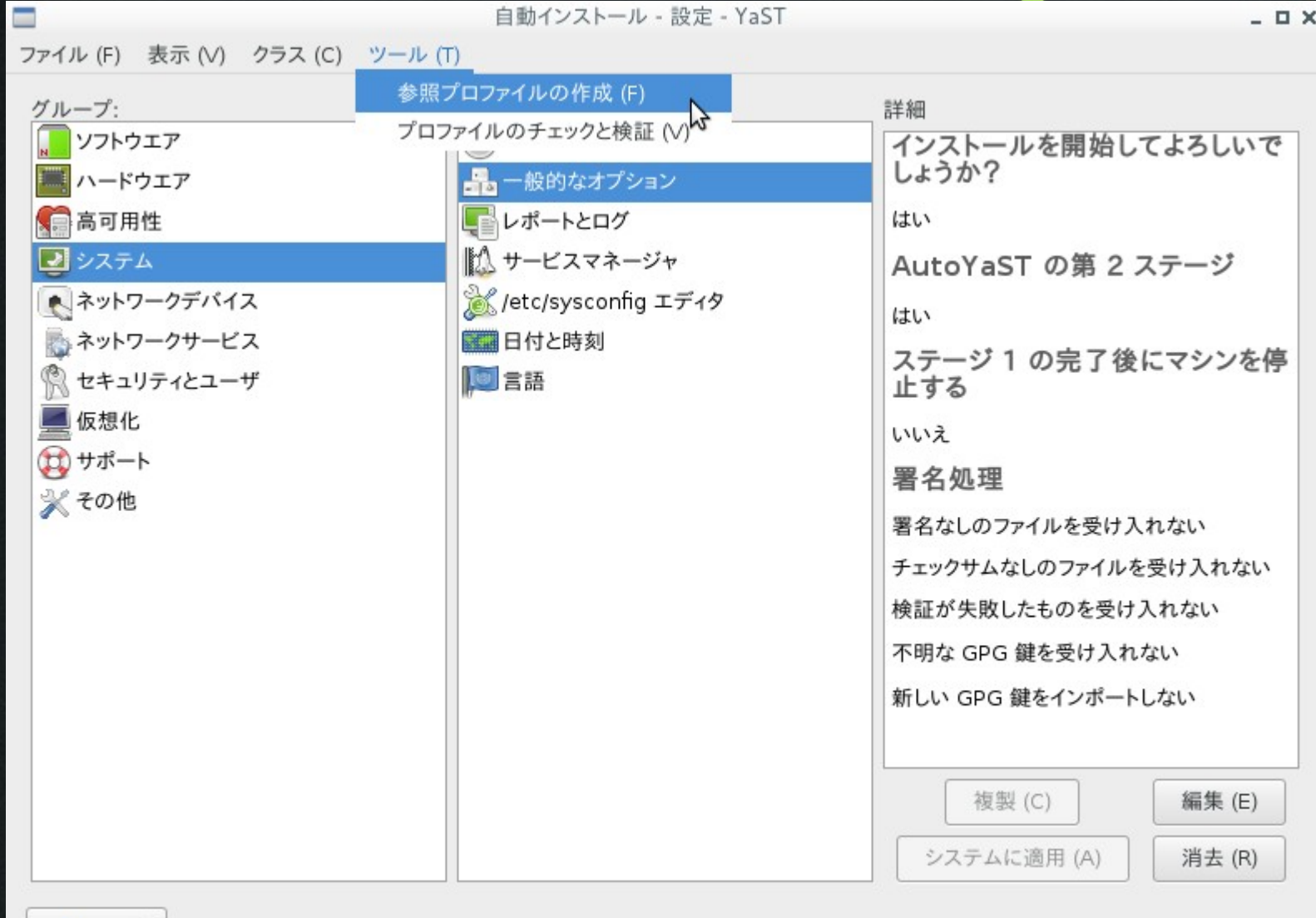

白動インストール·設定·YaST

 $\Box$   $\times$ 

? ヘルプ

## 設定ファイルの作成 (3)

### 必要なものを 選択

#### 参照コントロールファイルの作成 てのツールでは、てのシフテムから情報を請え出すことで参照プロファイルを 作成することができます たとうげパーティション 結キキオ

 $\Box$   $\times$ 

参照コントロールファイルの作成 - YaST

- NTP 設定
- サービスマネージャ

Ξ

- システムキーボード
- セキュリティセンター
- ネットワークの設定
- パッケージ選択
- パーティション設定
- ファイアウォール
- ブートローダ
- ユーザとグループ
- 日付と時刻
- 言語

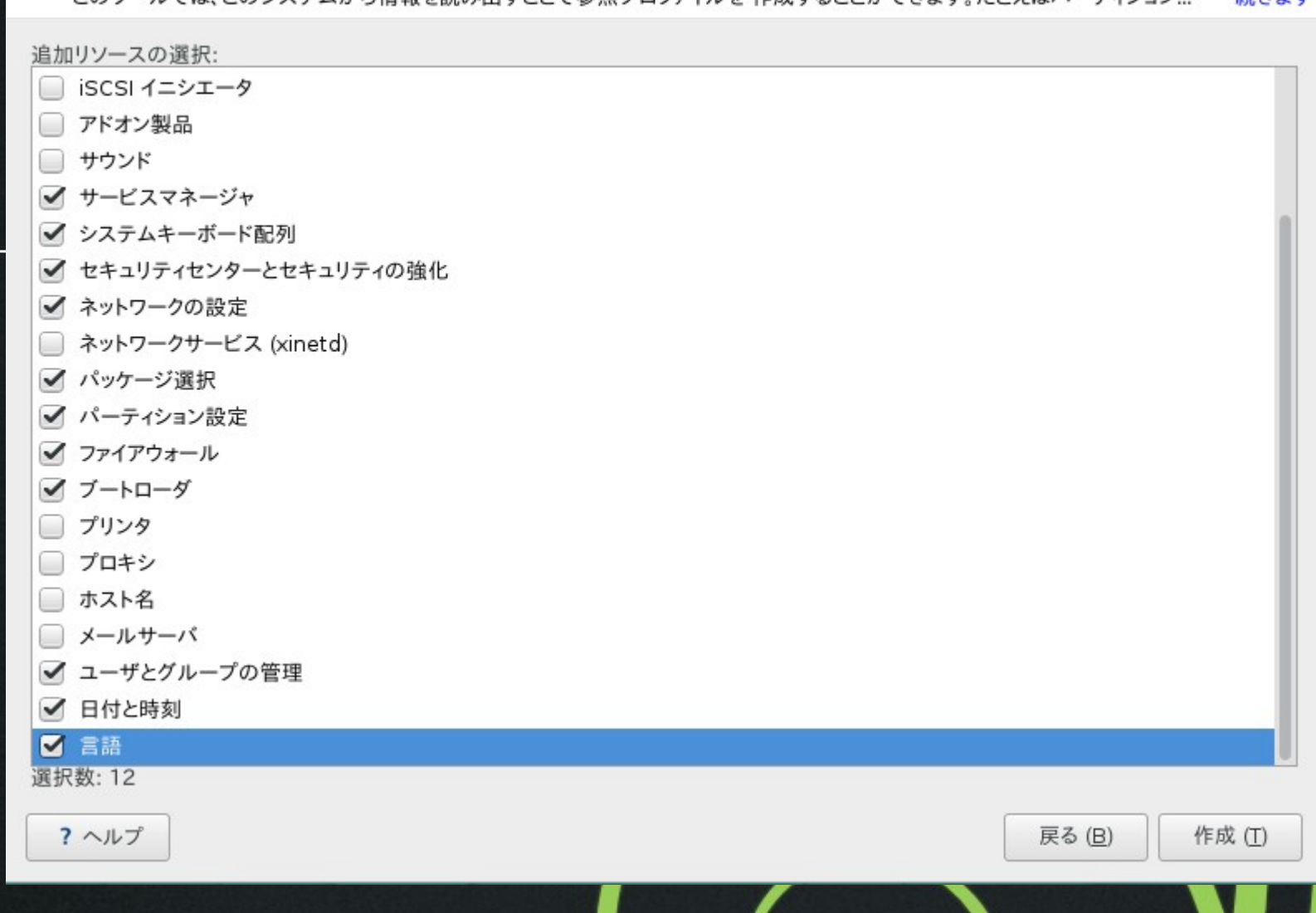

設定ファイルの作成 (4)

ユーザのパスワー ドを設定する。 ログインユーザの ほかに root も必 要。 root は「フィ ルタの設定」を使 って表示を切り替 えると出てくる。

変更は「編集」を クリックする。

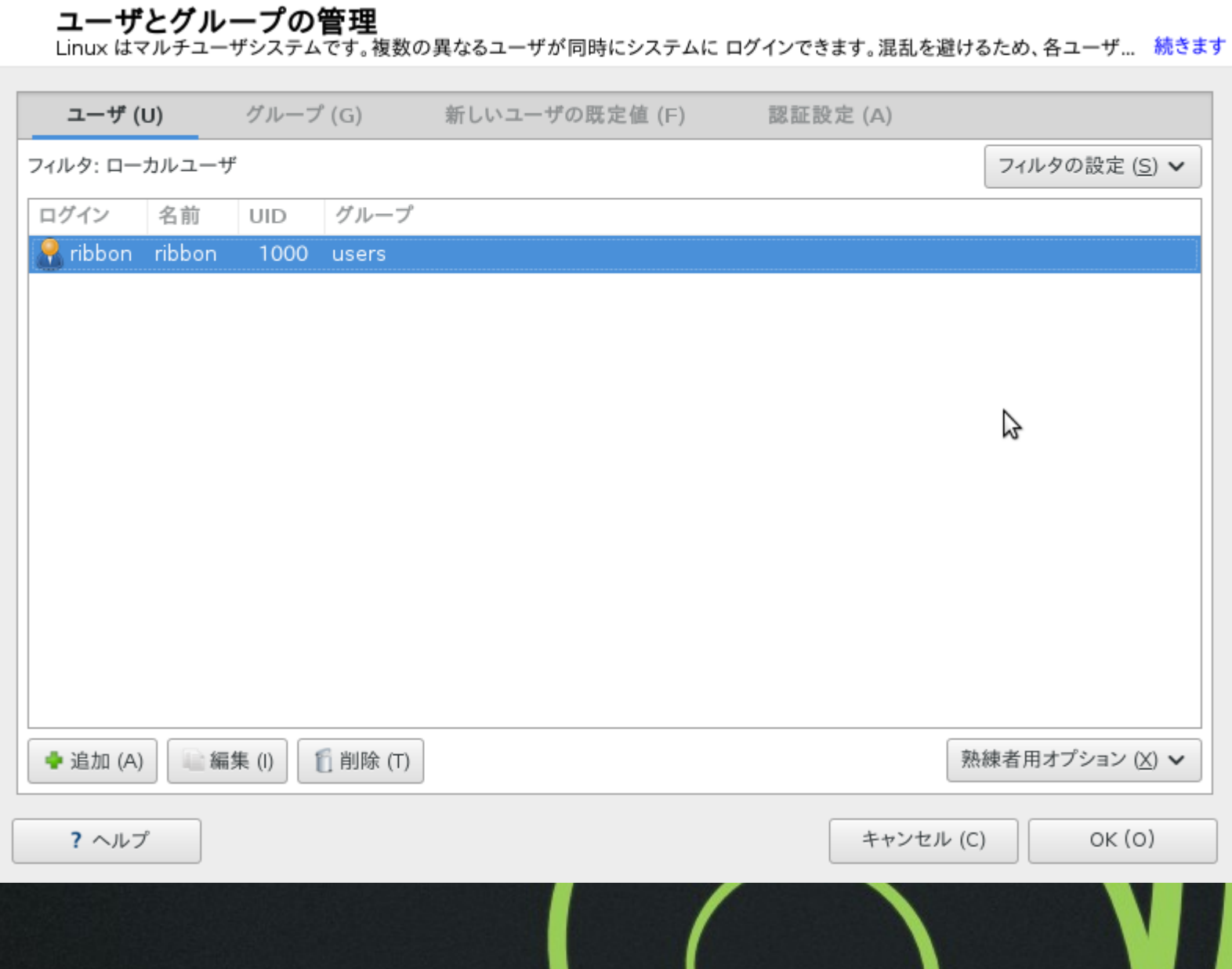

ユーザとグループの管理 - YaST

 $x$ 

ファイルの佐成(5)

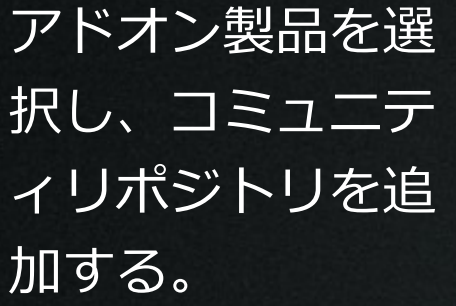

 $\equiv$ 

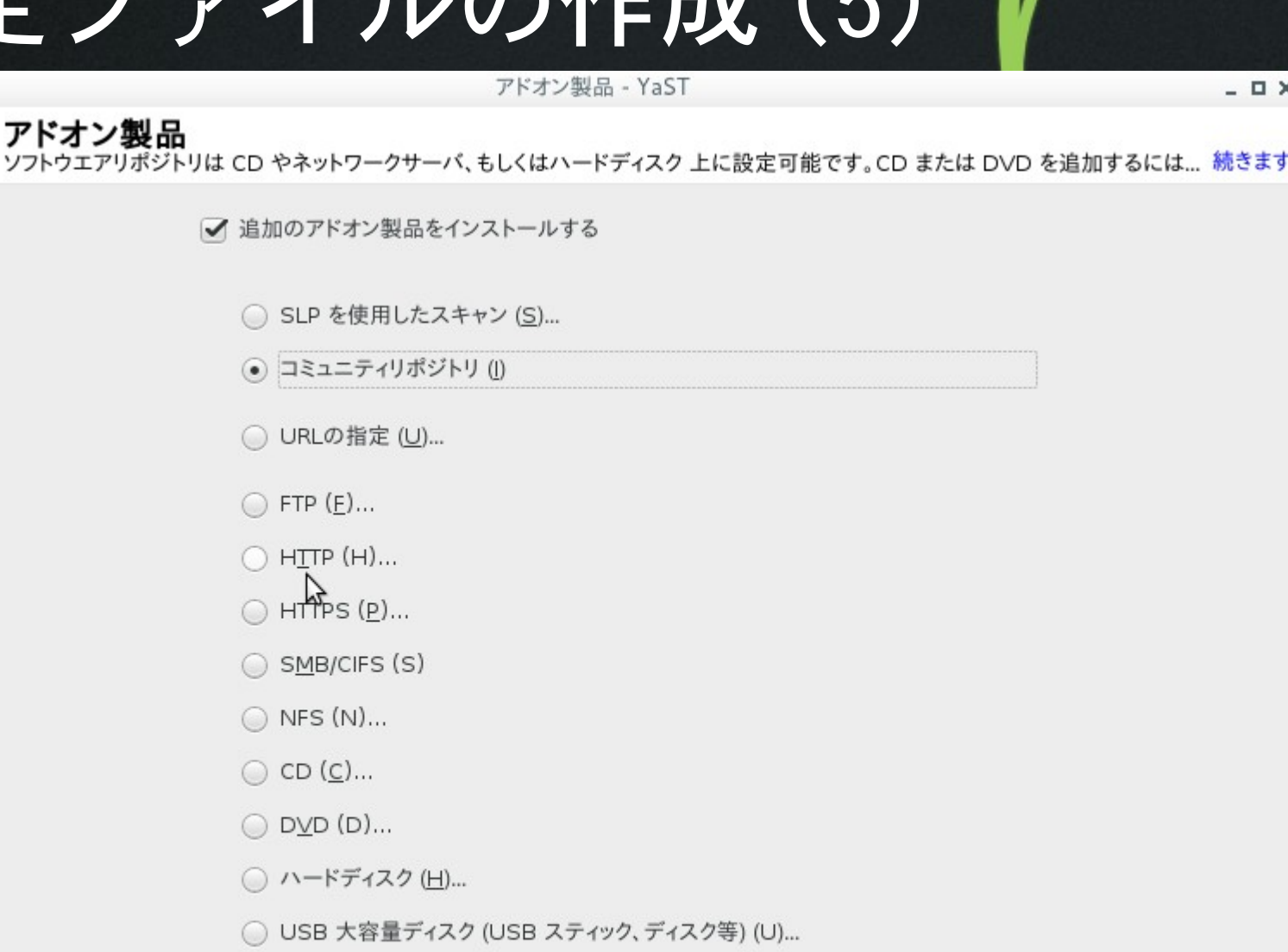

- ローカルディレクトリ (L)...
- □ ローカル ISO イメージ (L)...

設定ファイルの作成 (6)

フィルタ (F)

### 一覧が出るのでそ■ のまま OK とする。

オンラインリポジトリの一覧 - YaST

 $\overline{ }$   $\times$ 

オンラインリポジトリの一覧

ここには、既定のオンラインリポジトリが表示されています。詳細を読むには、それぞれのリポジトリを選択してください。使用した... 続きます

リポジトリの一覧 (L)

Packman Repository

更新リポジトリ (デバッグ)

openSUSE ビルドサービス - Mozilla

AMD/ATI Graphics Drivers

openSUSE ビルドサービス - Wine CVS ビルド  $\Box$ 

nVidia Graphics Drivers

□ openSUSE ビルドサービス - ゲーム

□ openSUSE ビルドサービス - Java:パッケージ

openSUSE ビルドサービス - ファイルシステム  $\Box$ 

openSUSE ビルドサービス - KDE:追加

openSUSE ビルドサービス - 仮想化 (VirtualBox)

選択数: 0

リポジトリの説明

?ヘルプ 戻る (B)  $OK(O)$ **◎** キャンセル (C)

## 設定ファイルの作成(7)

リポジトリが追加 された。

この後出来上がっ たファイルを保存 して終了。

アドオン製品のインストール - YaST

アドオン製品のインストール<br>ここにはインストールすることを選択した全ての製品が表示されています。 新しい製品を追加するには、 追加 を、既に追加してあ... 続きます

#### 製品 メディア

### cd:///?devices=/dev/disk/by-id/ata-QEMU DVD-ROM QM00003, ディレクトリ: /

http://download.opensuse.org/distribution/13.2/repo/non-oss/, ディレクトリ: /

http://download.opensuse.org/distribution/13.2/repo/oss/, ディレクトリ: /

http://download.opensuse.org/update/13.2/, ディレクトリ: /

http://download.opensuse.org/update/13.2-non-oss/, ディレクトリ: /

http://download.opensuse.org/repositories/server:/database/openSUSE 13.2/, ディレクトリ: /

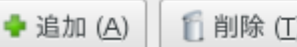

? ヘルプ

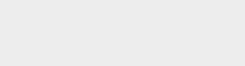

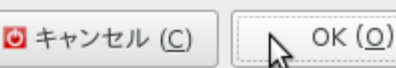

## 実行してみました • 動画をご覧ください

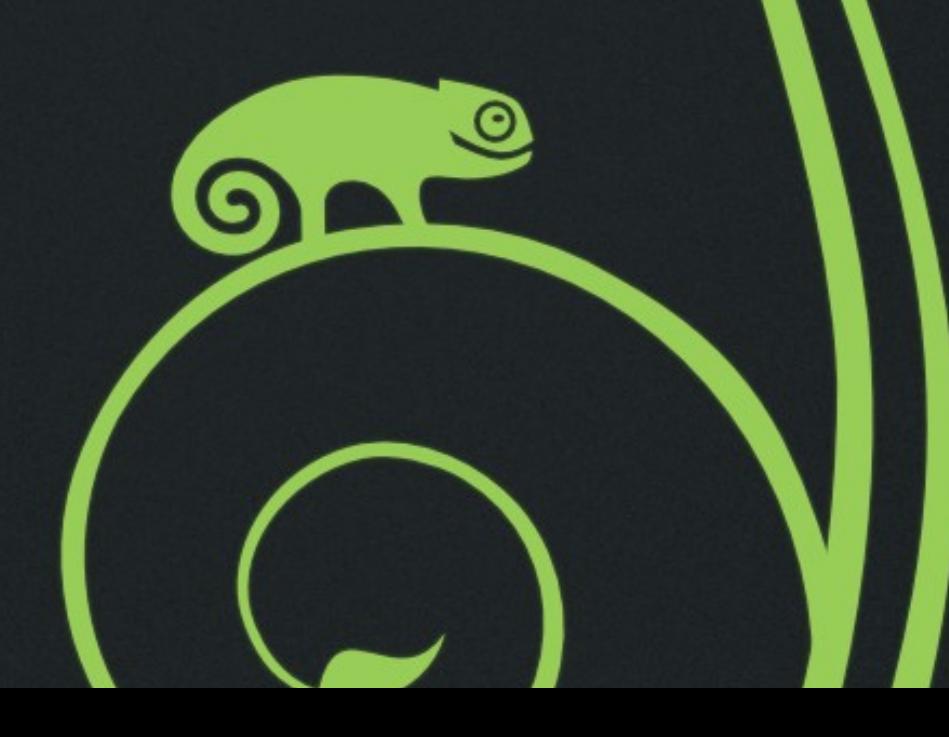

インストール時に作る (1) • インストール時に、そのインストールするとき の設定状態をファイルに保存することができ る ...... はず。

• はず、と書いたのは .....

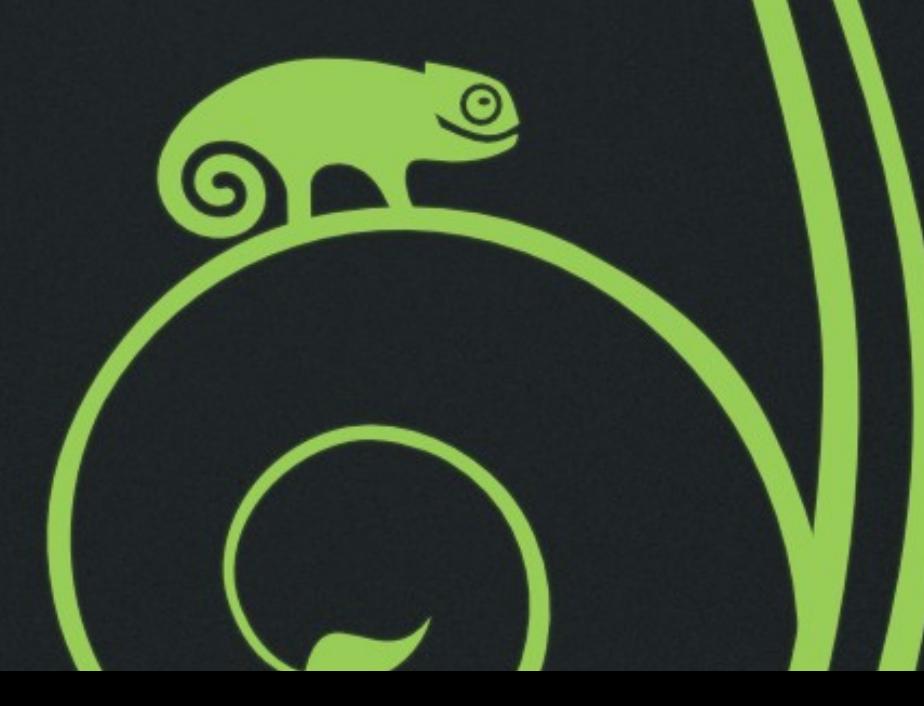

## インストール時に作る(2)

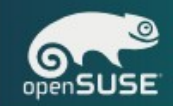

インストール設定

設定を変更するには、下記のタイトル部分のリンクを押してください。

#### ソフトウエア

- 製品: openSUSE
- •システム種類: KDE Desktop
- $.159 21$
- + Base System
- + Enhanced Base System
- + AppArmor
- + YaST System Administration
- + Software Management
- + KDE4 Desktop Environment
- + Multimedia
- + KDE4 Base System
- + Office Software
- + X Window System
- + Fonts
- + Graphics
- $+$  Games
- + Misc. Proprietary Packages
- インストールするパッケージのサイズ: 3.7 GiB

#### 既定の systemd ターゲット

•グラフィカルモード

### システム

•システムとハードウエアの設定

### ファイアウオールと SSH

- •ファイアウオールを有効に設定します (無効にする)
- SSH のポートを閉じます (開ける)
- SSH サービスを無効にします (有効にする)

### システム設定の複製

• AutoYaST のプロファイルを保存しません (作成する)

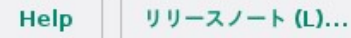

設定のエクスポート (E)

# インストール時に作る (3)

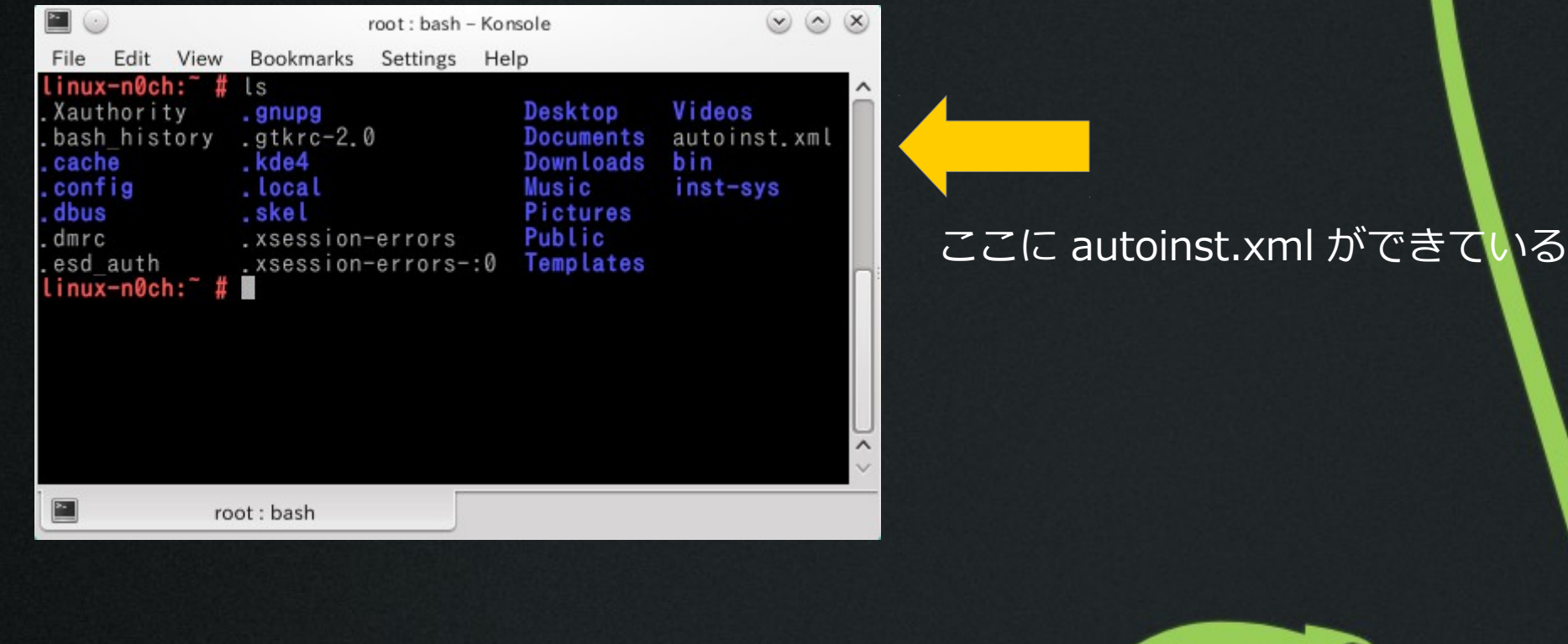

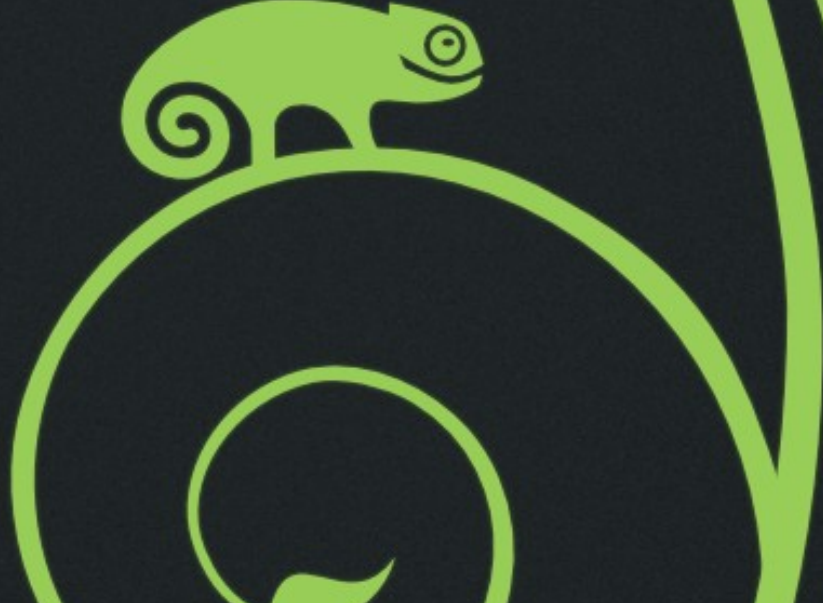

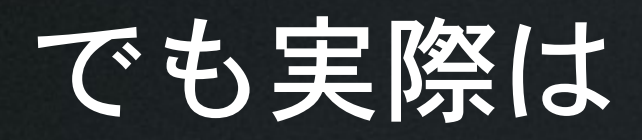

- うまくいきません
	- パッケージのインストール時に、依存関係の解決に 失敗します。
	- 手動の時と設定ファイル画家なり異なります ( ファ イルサイズが大きい ) 。
	- 何がどうなっているかは不明。

## さらに実際には

- •自動インストールはできますが、まだ不具合が あります。
	- ユーザ情報が設定されません。
	- 一旦シングルユーザモードで root のパスワードを設 定する必要があります。
	- 設定ファイル自身にはユーザ情報が含まれているの ですが ......

## お品書き

- AutoYaST って何?
- とりあえずできていること
- 今後の予定

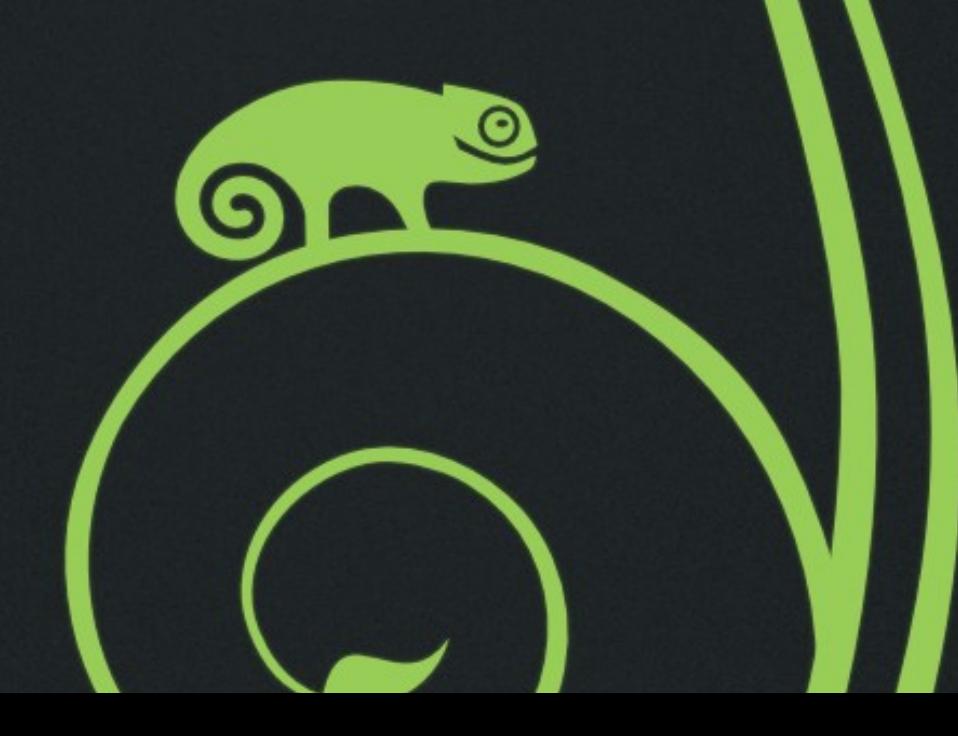

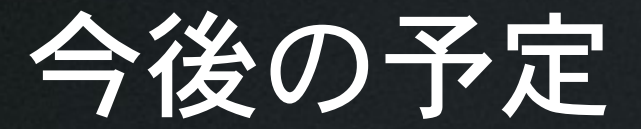

- まずは PXE でブートできるようにするところか ら
	- さすがに毎回 DVD 起動、起動パラメータを手動で設 定するのは大変 ( 自動化の意味がない )
	- ただ手元の環境ではうまくいかないことが判明
		- ISC DHCP サーバが必要だが手元は YAMAHA のルータで 運用中…… ネットワーク分けるか?
- インストール時の不具合調査
	- どこまでできるか分かりませんが

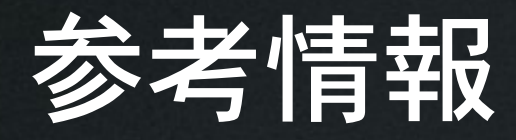

- <http://manual.geeko.cpon.org/ja/book.autoyast.html> (AutoYaST についての解説 )
- https://www.novell.com/documentation/oes11/mgmt\_b [uide\\_lx/data/b13y85sp.html](https://www.novell.com/documentation/oes11/mgmt_bp_guide_lx/data/b13y85sp.html)

AutoYaST ファイルの説明

- <http://manual.geeko.cpon.org/ja/rulesandclass.html> ルールとクラスについての説明
- その他インターネット上のドキュメント多数

### Questions?

 $\bullet$